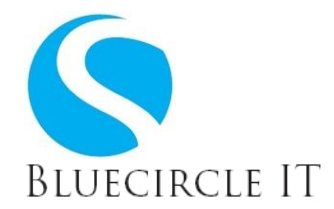

# *Remote Home Working*

In light of the current Coronavirus Global Pandemic, it's a good time to outline the tools and solutions for remote home working for you and your staff.

The options shown below are remote control tools which enable you to remotely control your work PC from home and all are very straight forward to set up and use.

## *Google Chrome Remote Desktop*

The first option is Google Chrome Remote Desktop. This is a very simple and free tool which, although requiring a Google account, is easy to install and configure. You can set it up from the following URL:

#### <https://remotedesktop.google.com/>

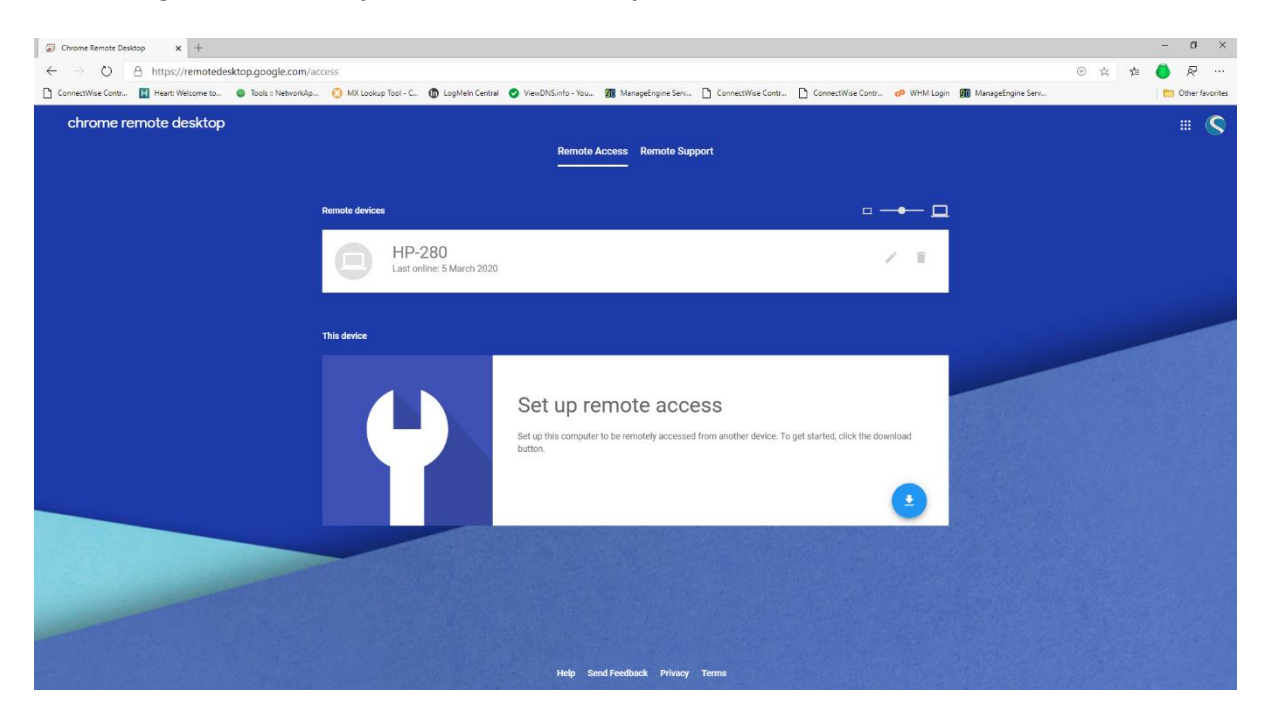

#### *Note: Google Chrome is required on the host computer.*

Log in to your Google account first (create a new account if necessary) then click on "Set up remote access", you then simply need to install the Google Chrome Extension. You will be asked to provide a 6-digit pins code as an additional layer of security.

Log into the computer you want to control the computer from with the same Google login and go to the same URL web address as above.

You will see a banner with the name of your computer which you need to double click. You will be prompted for your pin code and then you will have Remote Control access.

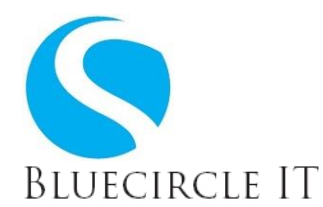

Google Chrome Remote Desktop also lets you remote into a computer via an app. This works extremely well for a free piece of software. It also has a file transfer tool and includes multi monitor support.

### *Teamviewer*

The next option is the very popular TeamViewer, which is also free for personal and noncommercial use. TeamViewer is available on all platforms so works on Windows, Mac and Linux operating systems. On their website they say that there are over 2 billion devices connected with TeamViewer, a quite considerable number.

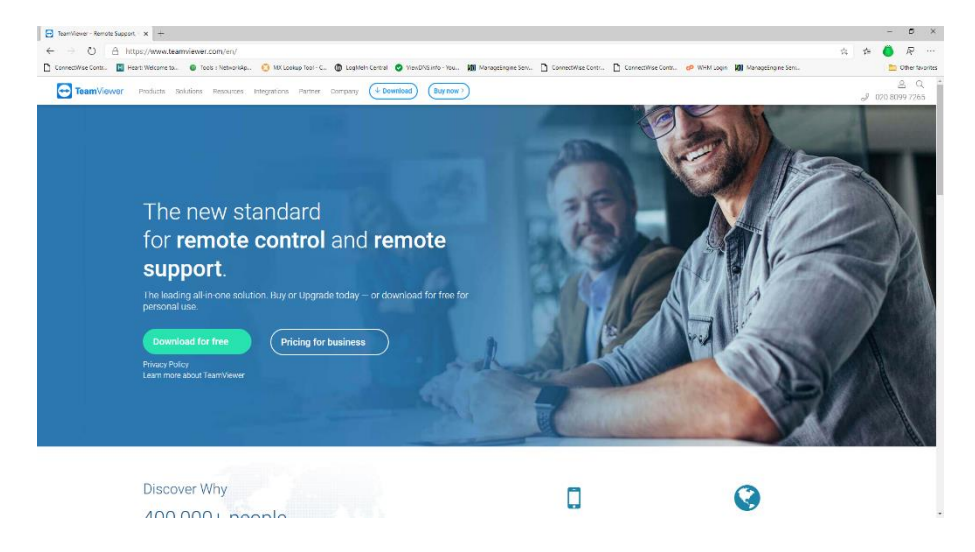

TeamViewer can be download from the following link:

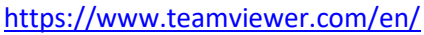

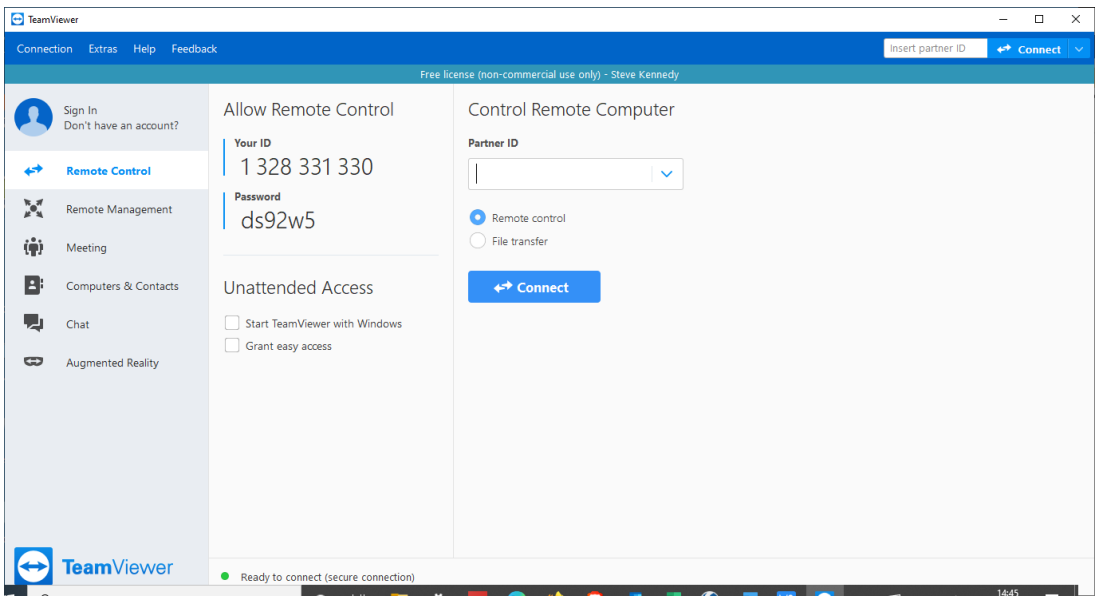

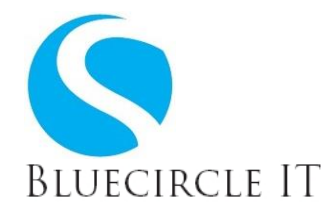

TeamViewer can be set up for unattended access but from experience works best in a support scenario where you ask a colleague to install it and then give you an ID and password which you use to make the remote connection.

When TeamViewer is used frequently it will often detect that its being used for commercial use, so the amount of time you are able to use the free version is limited, however, even with this limitation, it's still a very good solution.

## *Aero Admin*

AeroAdmin is another free and easy to use remote desktop connection application. It can be accessed from here:

<https://www.aeroadmin.com/en/>

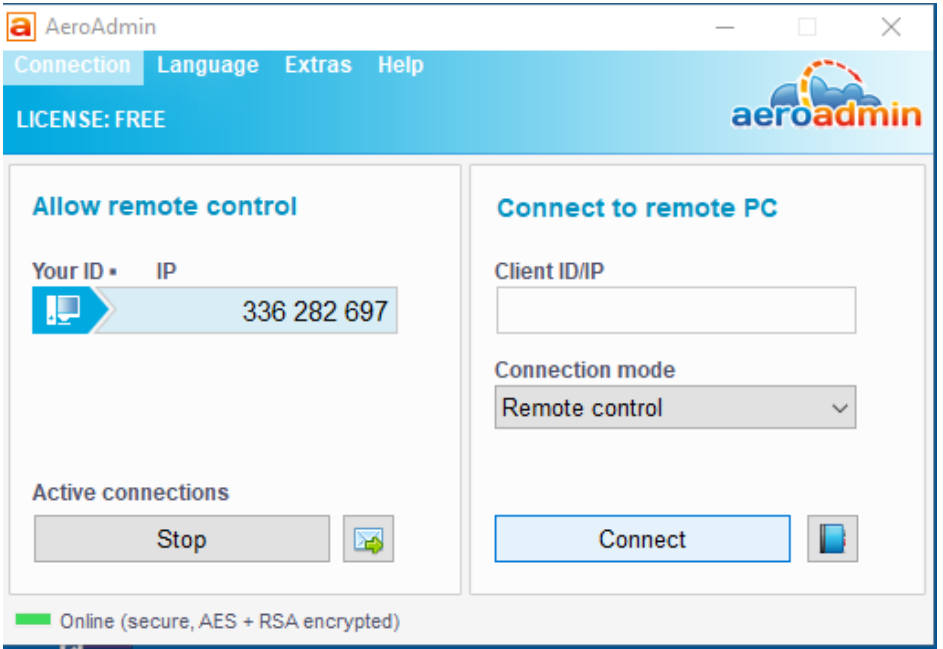

AeroAdmin is a very small compact portable programme. On the host side you just need to let the client computer connect by sharing your IP address .This can be found by going to [www.whatsmyip.com](http://www.whatsmyip.com/)

The client PC needs to run the same AeroAdmin program and you enter the ID or IP address into their program. You can choose *View only* or *Remote Control* before you connect, and then just select *Connect* to request remote control.

AeroAdmin is free however it does limit the number of hours you can use it each month which is something to be aware of when evaluating this product.

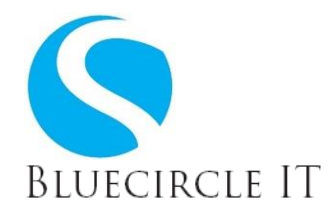

If you would like any further information or assistance feel free to contact us on:

Steve Kennedy M: 07891 041325 E[: steve.kennedy@bluecircleit.co.uk](mailto:steve.kennedy@bluecircleit.co.uk)

Jonathan Mann M: 07957 634023 E[: jonathan@bluecircleit.co.uk](mailto:jonathan@bluecircleit.co.uk)